#### **Vložení spínacích povelů jak je popsáno v odstavci 4.3**

Ke každému spínacímu povelu musí být navíc stisknuto tlačítko" $\mathbf{\hat{B}}$ ". Potom vložte tlačítkem **Prog**" nebo tlačítkem " $\bigoplus$ " prázdninové spínací časy do paměti.

### **Nastavení doby trvání a zahájení prázdninového programu**

- $\bullet$  Po vložení spínacích časů pro prázdninový program.
- <sup>Ø</sup> Stiskněte 1 x tlačítko "¤+" a objeví se následující obraz:

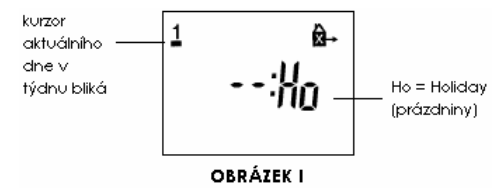

 $\Theta$  Má-li začít prázdninový program v jiném, než aktuálním dnu (max. 6 dnů předem) zvolte tlačítkem "**Day"** ten den, od kterého by měl prázdninový program začít.

Jestliže by se <sup>m</sup>ěl prázdninový program provést do maximální délky 99 dnů, pokračujte dále kroky  $\mathbf{\Theta} \circ \mathbf{\Theta}$ 

Jestliže by se měl provést časově neomezený prázdninový program, vynechejte krok  $\bullet$  a pokračujte dále krokem  $\bullet$ .

- [ Tlačítkem "**Sel**" zvolte požadovaný počet prázdninových dnů (1 až max. 99 dnů)
- $\bm \Theta$  Stisknutím tlačítka " $\Theta$ " vložte zadání do paměti

Jestliže byl jako začátek prázdninového programu zvolen aktuální den v týdnu, objeví se na displeji: A.

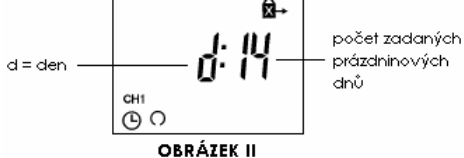

**Obrázek II** zůstane na displeji tak dlouho, dokud nebudou všechny prázdninové dny "odpočítány" např. **D:10**, **D:09**, **D:08**........atd.

Znovu stisknutím a podržením tlačítka "" je možno zjistit současný den v týdnu, <sup>č</sup>as a aktuální stav výstupu. – " $\bullet$ " = ZAP nebo " $\circ$ " = VYP.

Jestliže byl jako začátek prázdninového programu zvolen jiný než aktuální den v týdnu zobrazí se po stisknutí tlačítka " $\oplus$ " aktuální čas.

Na začátku zvoleného dne bude o půlnoci prázdninový program odstartován a na displeji se objeví doba trvání (Obrázek II).

Po uplynutí zvoleného počtu prázdninových dnů se na displeji objeví aktuální čas.

### **<sup>P</sup>řerušení prázdninového programu**

Jestliže prázdninový program už začal:

- ⊁ Stiskněte 1 x tlačítko "**¤**+"
- Jestliže prázdninový program ještě nezačal:
- ⊁ Stiskněte 2 x tlačítko "**¤**+"

## **6. Technické údaje**

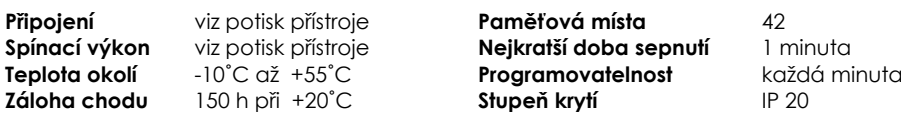

# **MIL 72 A/1 digi 42, MIL 72 E/1 digi 42 tactic 571.0, tactic 571.2**

#### **1 . Uvedení do provozu**

Montáž přístroje a jeho elektrické připojení smějí provádět pouze osoby s příslušnou elektrotechnickou kvalifikací (ČSN 343100).

#### **Poznámka:**

Přístroj obsahuje poměrně složitou elektroniku, tato elektronika je chráněna v širokém rozsahu proti rušení zvenku. Přesto je třeba vzít <sup>v</sup> úvahu, vždy podle místa montáže, že síťové napětí <sup>m</sup>ůže být převýšeno extrémně silnými napěťovými špičkami rušení. Také při spínání stykačů vznikají rušení, která mohou i přes všechna vnitřní ochranná opatření elektronický přístroj ovlivňovat. Aby bylo možno zaručit vyšší provozní spolehlivost, je třeba dbát následujících zásad při zapojování.

a) U větších zařízení je žádoucí odrušit cívky stykačů, které jsou přímo spínány spínacími hodinami vhodným varistorem nebo RC-členem.

b) Při spínání induktivního spotřebiče na stejnosměrné napětí je nutno zapojit zhášecí diodu.

c) Induktivní zátěže a zejména zářivky představují pro výstupní kontakty zvýšené nároky. Vyzkoušejte v jednotlivých případech, zda je mono zapojit oddělovací relé nebo stykač.

### **2 . Montáž a p ř ipojení**

#### **2.1 Montáž na povrch – verze A**

Sokl namontujte podle místních podmínek

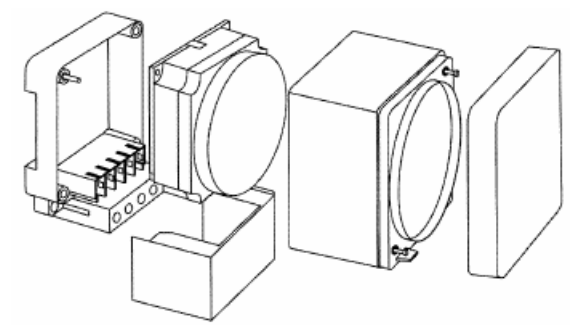

### **2.2 Montáž na rozvaděčové lišty se západkou jako příslušenstvím**

Západku (výr. č. 01.46.0036.6) vsuňte do soklu – musí zaskočit. Část krytu jak je označeno podle potřeby vylomte.

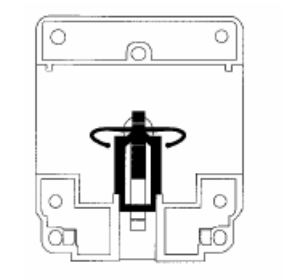

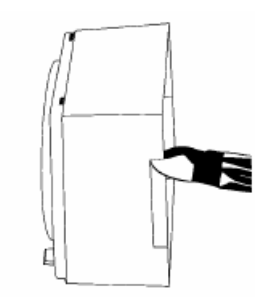

#### **2.3 Montáž do panelu – verze E**

Přístroj zasuňte zepředu do výřezu. Obě upevňovací zarážky (A) zatlačte pomocí šroubováku dovnitř a otočte ve směru hodinových ručiček. Přiložené krytky (B) zatlačte do otvorů.

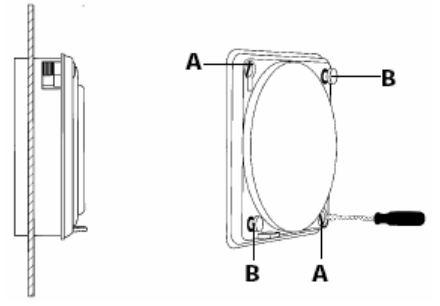

#### **2.4 Připojení verze <sup>E</sup>**

Podle vylisovaných značek na přístroji / schéma zapojení. (Ploché kontakty jsou podle DIN 6,3 mm.)

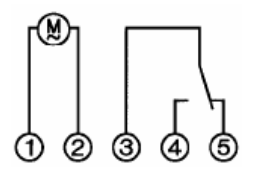

### **2.5 Zabudování a připojení verze E pomocí svorkovnice jako příslušenství (výr. č. 01.79.0002.2)**

Zabudování viz **2.3.** Svorkovnici (D) připojte podle vylisovaných značek na přístroji / schéma zapojení, nasuňte zezadu na kontakty a zajistěte šrouby (E).

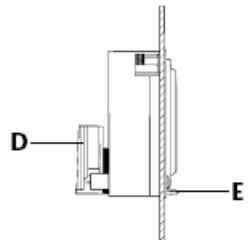

#### **3 . Plombování pomocí sklí č ka – IP 40**

Plombování pomocí sklíčka jako příslušenství – plombovací sklíčko (výr. č. 01.78.0016.6) nasaďte a zaplombujte. Plombovací sklíčko snímejte pouze pomocí vhodného nářadí.

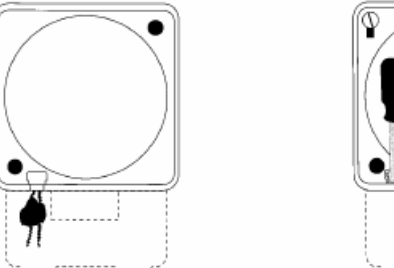

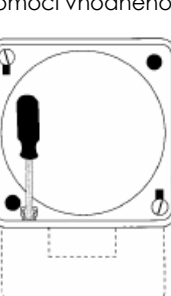

#### **5.3 Ruční ovládání " "**

Tlačítkem " $\mathbb{Z}^n$ " může být pro kanál 1 nebo 2 (podle provedení) momentální stav výstupu jakkoliv změněn. Vložený program spínání se tím nikterak nezmění.

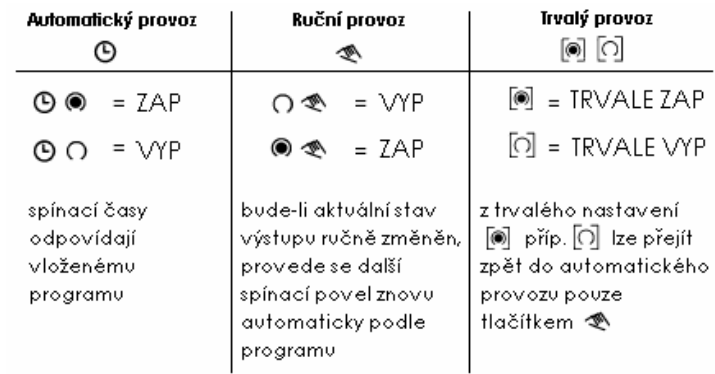

#### **5.4 Čtení naprogramovaných spínacích časů**

#### $\bullet$  Stiskujte vícekrát tlačítko "Prog":

- zobrazují se všechny vložené spínací povely od prvního paměťového místa
- potom se zobrazí první volné paměťové místo "––:–– "
- následně se zobrazí počet ještě volných paměťových míst

Jestliže jsou všechna paměťová místa již obsazena, zobrazí se na displeji: "FR III"

#### $\bullet$  Stiskněte tlačítko " $\oplus$ ".

- Spínací hodiny se přepnou do automatického provozního stavu a zobrazují údaj o skutečném času.

#### **5.5 Změna naprogramovaných spínacích časů**

X Tlačítko "**Prog**" stiskujte tak dlouho, až se objeví spínací povel, který má být změněn.

Y Následně mohou být zadány nové údaje tak, jak bylo popsáno v bodu **4.3**.

#### **Poznámka k uložení spínacích povelů:**

Jestliže po zadání spínacích povelů (**4.3**) nebyl postup programování ukončen tlačítkem "", provede se po asi 90 sekundách automatické uložení kompletních spínacích povelů do paměti. Následně se spínacích hodiny přepnou do automatického provozního stavu a zobrazují znovu údaj o skutečném času.

#### **5.6 Mazání jednotlivých spínacích časů**

X Tlačítko "**Prog**" stiskujte tak dlouho, až se objeví spínací povel, který má být smazán.

**0** Tlačítkem "**h**" nebo "**m"** nastavte údaj na "—" a podržte stisknuté tlačítko " $\mathbf{\Theta}$ " asi 3 sekundy

Spínací povel je smazán a po uvolnění tlačítka se zobrazí údaj o skutečném času.

#### **5.7 Zobrazení času v modu AM / PM**

Současným stisknutím tlačítek "**±1 h**" a "h" se provede přepnutí režimu zobrazování času na AM / PM. (Používá se zejména v anglicky mluvících zemích).

#### **5.8** Prázdninový program "E+"

#### **Poznámka:**

Prázdninový program má vyšší prioritu než standardní týdenní program. Prázdninový program může být zadán jen jestli jsou zvoleny všechny dny v týdnu (1 2 3 4 5 6 7).

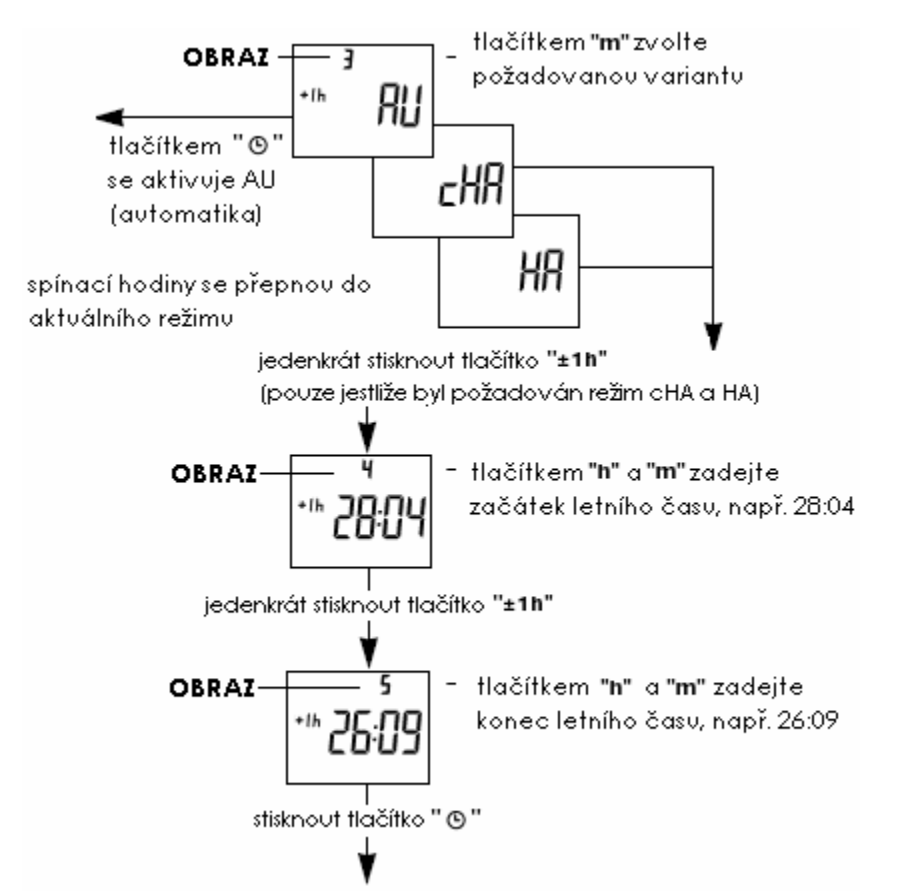

#### **Čtení zadaných dat**

- X Stiskněte jedenkrát současně tlačítka "**±1 h**" a " **Day**"
- <sup>●</sup> Vícenásobným stisknutím tlačítka " **±1 h**" mohou být nyní postupně přečtena všechna zadaná data
- **O** Tlačítkem " $\bigoplus$ " je možno vždy přejít zpět do aktuálního režimu

#### **Změna zadaných dat**

Změny mohou být provedeny pouze u variant **cHA** a **HA**

- $\bullet$  Stiskněte jedenkrát současně tlačítka "±1 h" a " Day"
- **2** Stiskněte dvakrát tlačítko "±1 h"
- Z Tlačítkem "**m"** zvolte variantu **cHA** nebo **HA**
- [ Změňte data přepnutí postupem podle obrazů 1 až 5

#### **Deaktivace automatického přepnutí L / Z času**

- $\bullet$  Stiskněte jedenkrát současně tlačítko " $\pm 1$  **h**" a "**Day**"
- Y Tlačítko "**h"** stiskejte tak dlouho, až se objeví "**––** " (Po posledním dnu příslušného měsíce)
- $\bullet$  Stiskněte tlačítko " $\bullet$ ": spínací hodiny se přepnou do aktuálního provozního režimu.

Následně můžete provést přepnutí L /Z času buď ručně tím, že jedenkrát stisknete tlačítko "**±1 h**" nebo zadáním nových dat, jak bylo popsáno v obrazech 1 až 5.

### **4 . Obsluha spínacích hodin**

Pokyny označené symbolem " $\mathbf{F}$  "isou nezbytné pro vykonávání spínacího programu.

### )**4.1 Reset**

Pomocí tužky nebo podobným předmětem stiskněte tlačítko "**Res**" Tím se uvedou spínací hodiny do základního výchozího stavu.

- před každým novým uvedením do provozu
- pro smazání všech spínacích povelů a času

Po asi 2 sekundách se zobrazí:

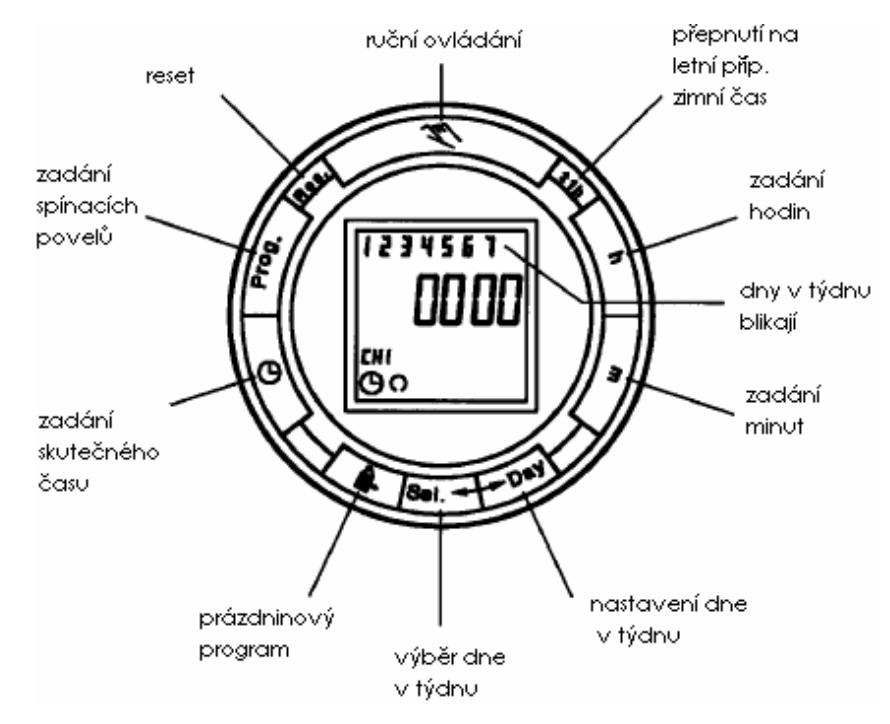

### )**4.2 Zadání skutečného času a dne v týdnu**

- X Po stisknutí tlačítka "**Res**" podle bodu, viz **4.1**:
- <sup>2</sup> V období letního času stiskněte 1 x tlačítko "±1 h"
- $\bm{\Theta}$  V průběhu kroků  $\bm{\Theta}$   $\bm{\Theta}$  podržte stisknuté tlačítko " $\bm{\Theta}$ ".
- <sup>4</sup> Tlačítkem "h" zadejte údaj o hodině.
- $\bullet$  Tlačítkem "m" zadejte údaj o minutě
- ] Tlačítkem "**Day**" zadejte skutečný den v týdnu (1 = pondělí.....7 = neděle)
- $\bullet$  Uvolněte tlačítko  $\bullet$ ".
- Nyní bliká dvojtečka v sekundovém rytmu.

#### **Poznámka**:

Podržíte-li tlačítka "**h / m**" déle jak 2 sekundy, bude se údaj samostatně rychle zvyšovat.

## )**4.3 Vložení spínacích povel<sup>ů</sup>**

Máte k dispozici 42 volných paměťových míst. Každý spínací povel obsadí 1 paměťové místo.

X Tlačítko "**Prog**" stiskujte tak dlouho, až se objeví symbol pro volné paměťové místo "**––:––**".

 $\bullet$  Tlačítkem " $\heartsuit$ " zvolte funkci výstupu " $\bullet$ " = ZAP nebo " $\circ$ " = VYP.

- $\Theta$  Tlačítkem "h" zadejte údaj o hodině.
- **1** Tlačítkem "m" zadejte údaj o minutě.

Máli být spínací povel prováděn každý den, pokračujte krokem  $\bullet$ . Jestliže spínací povel má být prováděn pouze 1 den nebo určité dny, přeskočte krok  $\Theta$  a pokračujte dále krokem  $\Theta$ .

\ Povel uložte do paměti tlačítkem "**Prog**" **nebo**

**6** Tlačítkem "Day" nastavte 1 den v týdnu, ve kterém by se povel neměl provádět (kurzor bliká).

- ^ Tlačítkem "**Sel**" tento den potvrďte (číslo dne a kurzor bliká).
- \_ Stiskněte tlačítko "**Day**" (den je vyblokován).
- Kroky <sup> $\odot$ </sup>  $\odot$   $\odot$  opakujte pro každý den, který má být pro daný povel vyblokován

`Povel uložte do paměti tlačítkem "**Prog**" (zobrazí se další volné paměťové místo) **nebo**  $\textcolor{blue}{\mathbf{\textcircled{0}}}$ Povel uložte do paměti tlačítkem " $\textcolor{blue}{\mathbf{\Theta}}$ ".

Spínací hodiny se přepnou do automatického provozního stavu a zobrazují údaj o skutečném času. Každý další spínací povel a jemu příslušný spínací stav " " = ZAP nebo " " = VYP zadejte znovu podle **4.3** 

#### **Poznámka**:

Při neúplném zadání budou dosud nezvolené segmenty na displeji blikat.

Jestliže jste odblokovali den v týdnu, ve kterém by se spínací povel přece jen měl provést:

- **0** Tlačítkem "Day" znovu nastavte odblokovaný den v týdnu (číslo dne a kurzor bliká).
- Y Tlačítkem "**Sel**" tento den potvrďte (kurzor bliká).
- **3** Stiskněte tlačítko "Day" (den je znovu navolen).
- [ Povel uložte do paměti tlačítkem "**Prog**" (zobrazí se další volné paměťové místo) **nebo**
- $\bullet$  Povel uložte do paměti tlačítkem " $\mathfrak{G}$ ".

#### **5 . Př ídavné funkce**

#### **5.1 Přepnutí na letní případně zimní čas**

¾ Tlačítko "**±1 h**" jedenkrát stiskněte.

### **5.2 Automatické přepnutí letního / zimního času (dále jen: přepnutí L / Z času)**

Je možno volit následující 3 varianty přepnutí

#### **AU (automatika) = pevné přepnutí**

Přepnutí L / Z času se provede podle předem stanoveného kalendáře, který je do roku 2079 pevně naprogramován a nemůže být změněn (uzákoněná regulace letního času v Evropském společenství a Švýcarsku).

**Začátek letního času**: vždy poslední neděle v březnu. Počítání hodin se posune o jednu hodinu dopředu  $\Rightarrow$  ze 2 na 3 hodiny.

**Konec letního času**: vždy poslední neděle v říjnu. Počítání hodin se posune o jednu hodinu zpět  $\Rightarrow$  ze 3 na 2 hodiny.

#### **cHA (kalkulovaná poloautomatika) = volně nastavitelné přepnutí s ohledem na den v týdnu**

Zadáte datum začátku letního času, které je platné ve vašem místě nebo zemi (např. datum posledního pátku v dubnu roku 2000) a stejně zadáte datum konce letního času (např. datum prvního úterý v říjnu roku 2000).

Program automaticky přiřadí těmto datům správný den v týdnu(zde pátek a úterý).

V následujících letech se provede přepnutí času vždy ve vykalkulované dny v týdnu, nezávisle na tom, jaké je datum (zde: poslední pátek v dubnu a první úterý v říjnu).

#### **HA (poloautomatika) = volně nastavitelné přepnutí s ohledem na datum**

Zadáte datum začátku a konce letního času, které je platné ve vašem místě nebo zemi. V následujících letech se provede přepnutí času vždy ve stejné datum.

#### **Aktivace automatického přepnutí L / Z času**

Předpokladem pro automatické přepnutí L/ Z času je, že bylo zadáno skutečné datum.

#### **Poznámka:**

Jestliže jsou spínací hodiny zapnuty na AM / PM, nastavuje se tlačítkem "**h**" měsíc a tlačítkem "**m**" den.

#### **Zadání skutečného data**

Stiskněte jedenkrát současně tlačítka "**±1 h**" a "**Day**"

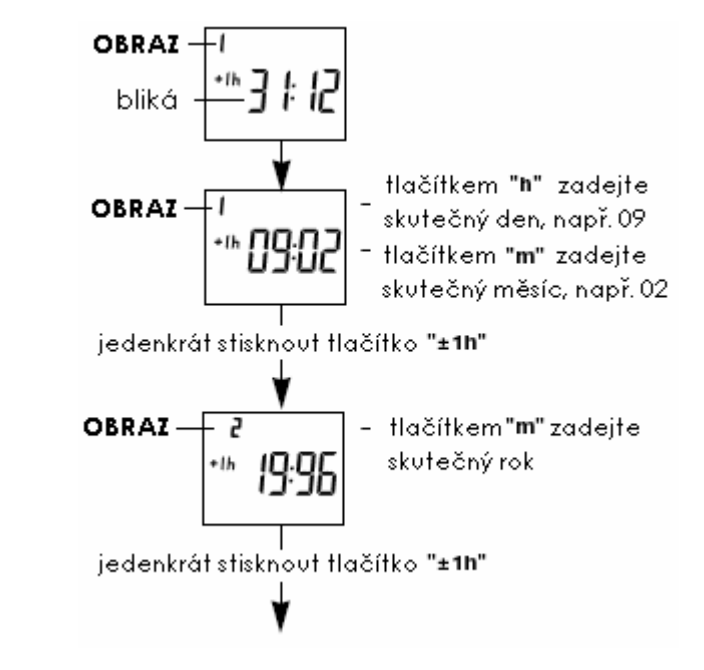